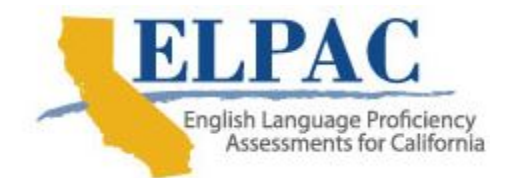

# **Guide to the Initial ELPAC Score Comparison Report**

## **Description of the Report**

The Initial English Language Proficiency Assessments for California (ELPAC) Score Comparison Report (the Report) is available to local educational agencies (LEAs) participating in the ELPAC Rotating Score Validation Process (RSVP).

After administering the computer-based Initial ELPAC, RSVP-designated LEAs return the Initial ELPAC kindergarten through grade two Writing Answer Books to ETS for scoring, which allows for the collection of item statistics. Student responses in grades three through twelve are entered in the test delivery system and are electronically transmitted to ETS. ETS scores only the Writing domain since the Listening and Reading domains are system scored.

The Report provides the LEA with a comparison of the ETS scores for the Writing domain against the Writing scores entered by the LEA in the Data Entry Interface (DEI) for kindergarten through grade two students or the Teacher Hand Scoring System (THSS) for grades three through twelve students and indicates any difference between the two scorings. The LEA's Initial ELPAC scores are the official scores on record as evidenced by the Student Score Report produced after all domain scores are present; the ETS score is provided as a calibration tool. LEAs should use the information in the Report to determine whether additional training is needed for staff administering and scoring the test or entering the scores in the DEI or THSS. LEAs may also use the Report to consider whether the student's English language acquisition status (ELAS) should be corrected.

If a Reset Appeal is submitted in any domain after a student has been reported in a comparison report, the outcome of the reset will not result in an update on the next available comparison report.

## **Score Comparison Report Availability**

The Report is available in the Test Operations Management System (TOMS) mid-November, mid-December, and at the end of January. Updated information for new comparisons is included in the December and January reports. When the Report becomes available, the primary LEA ELPAC coordinator will receive a systemgenerated email with a subject line of "Initial ELPAC Score Comparison Report Is Now Available." The December and January reports are cumulative, which means they will include previously reported data. It is recommended that you set a filter on the *File Date* column to specify display preference.

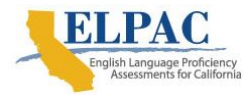

## **How to Download the Report**

You can access the Initial ELPAC Score Comparison Report by navigating to the [ELPAC website](https://www.elpac.org/) and selecting the [**Test Operations Management System (TOMS)**] button. Once you have logged on to TOMS, select the [**Reports**] navigation tab and then the [**Initial ELPAC Reports**] action tab. Select *Initial ELPAC Score Comparison Report* under the "Available Reports" section, then enter your organization name in the *Select Organization* field, and then select the [**DOWNLOAD REPORT**] button. The downloaded .zip file will appear on the screen and will contain two files in .xlsx format:

- **1. Initial\_ELPAC\_Score\_Compare\_Overall\_Report\_[date and time stamp].xlsx** includes 32 columns that include the demographic information of the student, a global discrepancy flag to indicate whether there are differences between the LEA-entered official scores and the ETS scores, high-level scores (Writing domain, written composite, and overall) from the LEA and ETS, and a column labeled *Diff* to show the difference between the LEA and ETS scores for each row.
- **2. Initial\_ELPAC\_Score\_Compare\_Task\_Level\_Report\_[date and time stamp].xlsx** includes 77 columns that provide the LEA Writing score, the ETS Writing score, and the difference between the two scores for the items. This report also includes columns that display whether unlisted resources, alternate assessments, or domain exemptions were indicated by the LEA in TOMS that were used for the LEA and ETS scores.

#### **How to Read the Report**

- 1. Open the Initial ELPAC Score Compare Overall Report.
- 2. Set a filter on the *Global Discrepancy Flag (Yes/No)* column to *Yes* to display all records that have a difference between the LEA official scores and ETS scores.
- 3. Review the *Official—Calculated ELAS Status*, *ETS—Calculated ELAS Status*, *Official Overall Performance Level*, and *ETS Overall Performance Level* columns to determine where the differences are, if any. The other columns in the report to review are the *Official Writing Raw Score*, *ETS Writing Raw Score,* and the *Diff Writing Raw Score*.
- 4. For detailed information on a discrepancy that showed a difference in the calculated ELAS, open the second file, the Initial ELPAC Score Compare Task Level Report. Use the same filter on the *Global Discrepancy Flag (Yes/No)* in this report to match what is displayed in the overall report.
- 5. Find the Statewide Student Identifier in the Initial ELPAC Score Compare Task Level Report and scroll across the columns to identify the difference between the official Writing item score that was derived from local scoring and the ETS Writing item score.

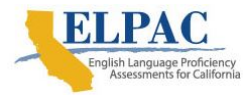

## **Report Specifications and Layout**

The [Initial ELPAC Score Comparison Report Layout \(PDF\)](https://www.elpac.org/s/pdf/Initial-ELPAC-Score-Comparison-Report-Layout.2022-23.pdf) provides the data file layout for the Initial ELPAC Score Compare Overall Report (file 1) and the Initial ELPAC Score Compare Task Level Report (file 2).

The *Task-Level Score Elements* table on page 13 of the [Initial ELPAC Score](https://www.elpac.org/s/pdf/Initial-ELPAC-Score-Comparison-Report-Layout.2022-23.pdf)  [Comparison Report Layout \(PDF\)](https://www.elpac.org/s/pdf/Initial-ELPAC-Score-Comparison-Report-Layout.2022-23.pdf) provides details of each task level for the Listening, Speaking, and Reading domains. For the Writing domain, it provides details at the task and item level. Fields with a value of "N/A" signify that the task type or item is not applicable to the student's grade level.

The following sample reports can be accessed:

- [Sample Initial ELPAC Score Compare Overall Report](https://www.elpac.org/s/pdf/publications/Sample-Initial-ELPAC-Score-Compare-Overall-Report.xlsx)
- [Sample Initial ELPAC Score Compare Task Level Report](https://www.elpac.org/s/pdf/publications/Sample-Initial-ELPAC-Score-Compare-Task-Level-Report.xlsx)

### **What the Data Tells You**

The Initial ELPAC should be scored consistently across the state to assist with determining the instructional services a student may need, if any. To facilitate this consistency, all LEAs are provided training on how to administer and score the Initial ELPAC. Despite the training, there may be some discrepancies in the scoring.

Differences in scores may not necessarily be the result of scoring errors. Instead, discrepancies in scores may be a result of data entry errors, such as incorrectly entering scores in the DEI or incorrectly scoring using the THSS. With any differences, it is best to confirm that the scores were entered correctly in the DEI or scored correctly in the THSS. Potential data entry errors could have the following causes:

- Raw scores were transferred incorrectly from the Answer Book into the DEI.
- Items were scored in the THSS incorrectly.

Once you have confirmed that the difference is not a result of a data entry error, examine the differences by Writing domain item type only. An area to examine would be to ensure the correct use of the Writing rubrics.

#### **After Reviewing the Data**

In most cases, differences will inform training needs. Remember that the LEA scores are the official scores on record. Details on the correction process are noted in the Correction of Classification Errors section of the *[2022–23 ELPAC Information Guide.](https://www.cde.ca.gov/ta/tg/ep/documents/elpacinfoguide22.docx)*

LEA ELPAC coordinators with questions on how to read the Report can contact the LEA's assigned LEA Success Agent. Refer to the [LEA Success Agent](https://ca-toms-help.ets.org/contact/lea-success-agents/) web page to look up the name and contact information for the LEA's assigned representative or the [California Outreach](https://ca-toms-help.ets.org/contact/lea-success-agents/) web page for all support options.

LEAs that have questions related to ELPAC policies and procedures can contact the English Language Proficiency and Spanish Assessments Office at the California Department of Education by email at [elpac@cde.ca.gov.](mailto:elpac@cde.ca.gov)